## **Literature Search Strategies**

This guide is designed to offer guidance, techniques, and advanced approaches to conducting a literature search.

The search terms or **keywords** you use to search are what determine the results you get. Here's a good exercise to help you generate keywords:

- **1. Express your topic in a topic sentence/research question:** "In surgical patients, does listening to music in the perioperative setting impact anxiety and postoperative pain?"
	- **a.** The **PICO Model** is a format to help define your question:

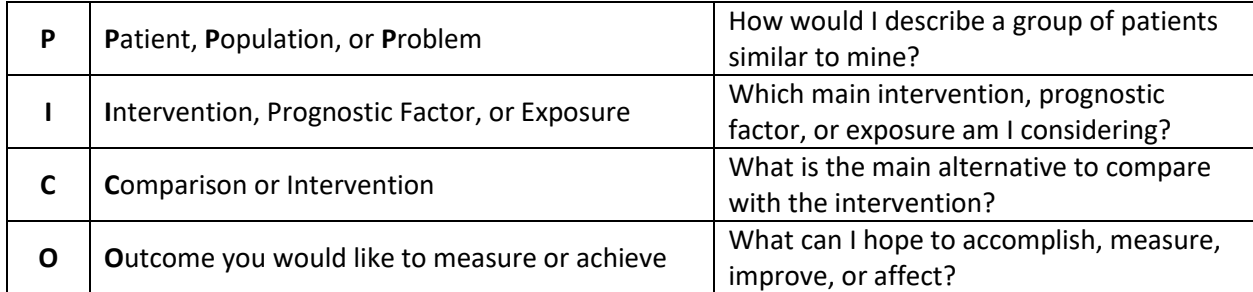

- **2. Generate keyword search terms by identifying the main ideas or concepts within that topic sentence:** "In surgical patients, does listening to music in the perioperative setting impact anxiety and postoperative pain?" = Surgery, Music, Anxiety, or Postoperative Pain
- **3. Expand your search terms by brainstorming related terms or synonyms that describe your main ideas:**
	- **a. Surgery;** preoperative, intraoperative, pre-anesthesia, postoperative, recovery room
	- **b. Music;** music therapy, song, melody
	- **c. Anxiety;** stress, nerves
	- **d. Postoperative Pain;** pain, ache, suffering, hurt
- **4. Which databases to search:** PubMed (you will generally want to search 3 databases)
	- **a. Advanced searching in PubMed—MeSH terms and the MeSH database:**
		- **i.** MeSH terms are organized in a hierarchy called a tree, with more specific (narrower) terms arranged beneath broader terms. By default, PubMed includes in the search all narrower terms.
			- **1.** For example, if you looked up the term "Spine" in the MeSH database, PubMed would retrieve every article containing the following terms:
				- **a.** Cervical Vertebrae, Coccyx, Intervertebral Disk, Lumbar Vertebrae, Sacrum, Spinal Canal, Thoracic Vertebrae
		- **ii.** Database located here [https://www-ncbi-nlm-nih](https://www-ncbi-nlm-nih-gov.proxy.library.vanderbilt.edu/mesh)[gov.proxy.library.vanderbilt.edu/mesh](https://www-ncbi-nlm-nih-gov.proxy.library.vanderbilt.edu/mesh)
		- **iii.** Video showing how to find MESH:<https://youtu.be/uyF8uQY9wys>

## **5. Truncation**

**a.** Using truncation symbols allows you to expand your results by including various endings for a search term. Most databases will designate a non-alphabetical symbol like **!** , **\***,

If are interested in learning more about biomedical literature searching and about other services offered by your Eskind Biomedical Librarians, please contact us.<https://www.library.vanderbilt.edu/biomedical/>

or **?** as a truncation symbol. Using the truncation symbol at the end of the root word will bring back results that include any ending of that root word.

- **i.** For example, in **PubMed** use the asterisk \* and it will retrieve words such as:
	- **1.** Child\* = child, child's, children, childish, childlike, childhood
	- **2.** Theat\* = theater, theatre, theaters, theatrical

## **6. Wildcards**

- **a.** Wildcard symbols are used to substitute a designated symbol for one letter of a word. Check the database Help screens to find out the specific symbol. Wildcards are useful if a word is spelled in different ways, but still has the same meaning.
	- **i.** For example, in **PubMed** use the asterisk \* and it will retrieve words such as:
		- **1.** wom!n = woman, women
		- **2.** colo?r = color, colour

## **7. Search Strategy: PubMed – 10/15/2019 – 334 Results**

("Perioperative Period"[Mesh] **OR** "Perioperative Care"[Mesh] **OR** preoperative[tiab] **OR** intraoperative[tiab] **OR** perioperative[tiab] **OR** "pre-anesthesia"[tiab] **OR** postoperative[tiab] **OR** "postanesthesia"[tiab] **OR** "recovery room"[tiab] **OR** "PACU"[tiab]) **AND** ("Music"[Mesh] **OR** "Music Therapy"[Mesh] **OR** "music therapy"[tiab] **OR** music[tiab]) **AND** ("Anxiety"[Mesh] **OR** anxiety[tiab] **OR** stress[tiab] **OR** distress[tiab] **OR** "Pain, Postoperative"[Mesh] **OR** pain[tiab] **OR** pains[tiab] **OR** ache[tiab] **OR** aches[tiab] **OR** suffering[tiab])